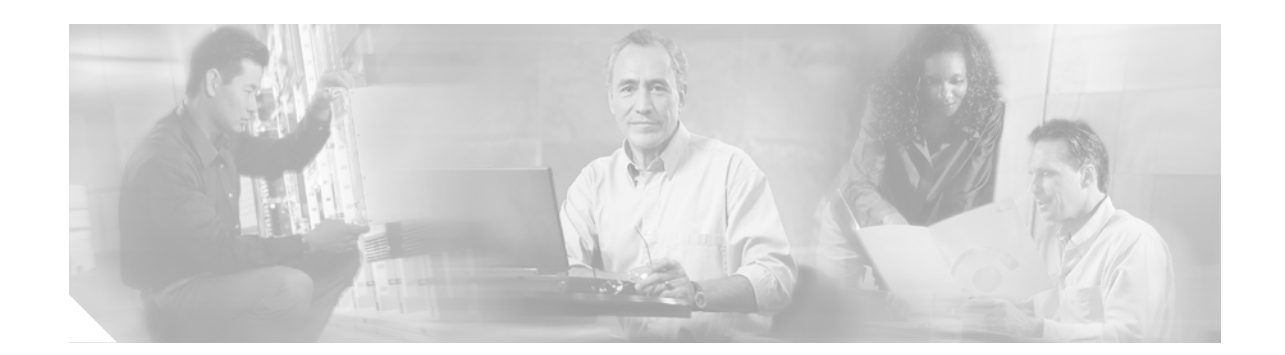

# **Implementing NTP on Cisco IOS XR Software**

Network Time Protocol (NTP) is a protocol designed to time-synchronize devices within a network. The Cisco IOS XR software implements NTPv4. NTPv4 retains backwards compatibility with the older versions of NTP, including NTPv3 and NTPv2 but excluding NTPv1, which has been discontinued due to security vulnerabilities.

This module describes the new and revised tasks you need to implement NTP on your Cisco IOS XR network.

**Note** For more information about NTP on the Cisco IOS XR software and complete descriptions of the NTP commands listed in this module, you can refer to the ["Related Documents"](#page-22-0) section of this module. To locate documentation for other commands that might appear in the course of running a configuration task, search online in the Cisco IOS XR software master command index.

#### **Feature History for Implementing NTP on Cisco IOS XR Software Contents**

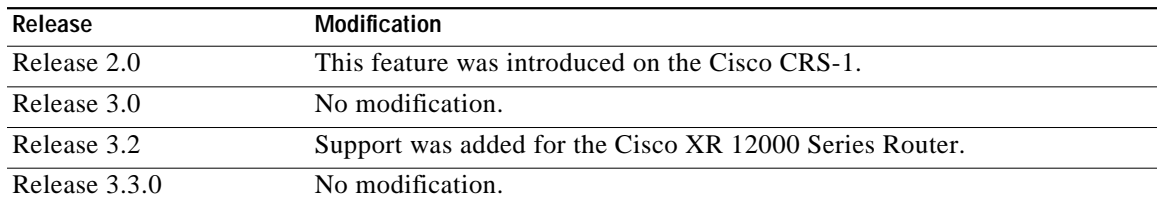

## **Contents**

- **•** [Prerequisites for Implementing NTP on Cisco IOS XR Software, page SMC-170](#page-1-0)
- **•** [Information About Implementing NTP on Cisco IOS XR Software, page SMC-170](#page-1-1)
- **•** [How to Implement NTP on Cisco IOS XR Software, page SMC-171](#page-2-0)
- **•** [Configuration Examples for Implementing NTP on Cisco IOS XR Software, page SMC-187](#page-19-0)
- **•** [Additional References, page SMC-191](#page-22-1)

1

# <span id="page-1-0"></span>**Prerequisites for Implementing NTP on Cisco IOS XR Software**

The following prerequisites are required to implement NTP in your network operating center (NOC):

**•** You must be in a user group associated with a task group that includes the proper task IDs for CDP commands. Task IDs for commands are listed in the *Cisco IOS XR Task ID Reference Guide*.

For detailed information about user groups and task IDs, see the *Configuring AAA Services on Cisco IOS XR Software* module of the *Cisco IOS XR System Security Configuration Guide*.

**•** You must have connectivity with at least one server that is running NTP.

# <span id="page-1-1"></span>**Information About Implementing NTP on Cisco IOS XR Software**

To implement NTP, you need to understand the following concept:

**•** ["NTP Functional Overview" section on page SMC-170](#page-1-2)

## <span id="page-1-2"></span>**NTP Functional Overview**

NTP synchronizes timekeeping among a set of distributed time servers and clients. This synchronization allows events to be correlated when system logs are created and other time-specific events occur.

NTP uses the User Datagram Protocol (UDP) as its transport protocol. All NTP communication uses Coordinated Universal Time (UTC). An NTP network usually receives its time from an authoritative time source, such as a radio clock or an atomic clock attached to a time server. NTP distributes this time across the network. NTP is extremely efficient; no more than one packet per minute is necessary to synchronize two machines to within a millisecond of each other.

NTP uses the concept of a "stratum" to describe how many NTP "hops" away a machine is from an authoritative time source. A "stratum 1" time server typically has an authoritative time source (such as a radio or atomic clock, or a GPS time source) directly attached, a "stratum 2" time server receives its time via NTP from a "stratum 1" time server, and so on.

NTP avoids synchronizing to a machine whose time may not be accurate in two ways. First, NTP will never synchronize to a machine that is not in turn synchronized itself. Second, NTP compares the time reported by several machines and does not synchronize to a machine whose time is significantly different than the others, even if its stratum is lower. This strategy effectively builds a self-organizing tree of NTP servers.

The Cisco implementation of NTP does not support stratum 1 service; in other words, it is not possible to connect to a radio or atomic clock (for some specific platforms, however, you can connect a GPS time-source device). We recommend that time service for your network be derived from the public NTP servers available in the IP Internet.

If the network is isolated from the Internet, the Cisco implementation of NTP allows a machine to be configured so that it acts as though it is synchronized via NTP, when in fact it has determined the time using other means. Other machines can then synchronize to that machine via NTP.

A number of manufacturers include NTP software for their host systems, and a publicly available version for systems running UNIX and its various derivatives is also available. This software also allows UNIX-derivative servers to acquire the time directly from an atomic clock, which would subsequently propagate time information along to Cisco routers.

The communications between machines running NTP (known as "associations") are usually statically configured; each machine is given the IP address of all machines with which it should form associations. Accurate timekeeping is made possible by exchanging NTP messages between each pair of machines with an association.

However, in a LAN environment, NTP can be configured to use IP broadcast messages instead. This alternative reduces configuration complexity, because each machine can simply be configured to send or receive broadcast messages. However, the accuracy of timekeeping is marginally reduced because the information flow is one-way only.

The time kept on a machine is a critical resource, so we strongly recommend that you use the security features of NTP to avoid the accidental or malicious setting of incorrect time. Two mechanisms are available: an access list-based restriction scheme and an encrypted authentication mechanism.

When multiple sources of time (VINES, hardware clock, manual configuration) are available, NTP is always considered to be more authoritative. NTP time overrides the time set by any other method.

## <span id="page-2-0"></span>**How to Implement NTP on Cisco IOS XR Software**

This section contains the following procedures:

- **•** ["Configuring Poll-Based Associations" section on page SMC-171](#page-2-1) (optional)
- **•** ["Configuring Broadcast-Based NTP Associations" section on page SMC-173](#page-4-0) (optional)
- **•** ["Configuring NTP Access Groups" section on page SMC-175](#page-6-0) (optional)
- **•** ["Configuring NTP Authentication" section on page SMC-178](#page-9-0) (optional)
- **•** ["Disabling NTP Services on a Specific Interface" section on page SMC-180](#page-11-0) (optional)
- **•** ["Configuring the Source IP Address for NTP Packets" section on page SMC-182](#page-13-0) (optional)
- **•** ["Configuring the System as an Authoritative NTP Server" section on page SMC-184](#page-15-0) (optional)
- **•** ["Updating the Hardware Clock" section on page SMC-185](#page-16-0) (optional)
- **•** ["Verifying the Status of the External Reference Clock" section on page SMC-187](#page-18-0) (optional)

### <span id="page-2-1"></span>**Configuring Poll-Based Associations**

This task explains how to configure poll-based NTP associations.

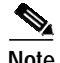

**Note** No specific command enables NTP; the first NTP configuration command that you issue enables NTP.

### **Poll-Based Associations**

Networking devices running NTP can be configured to operate in variety of association modes when synchronizing time with reference time sources. There are two ways that a networking device can obtain time information on a network: by polling host servers and by listening to NTP broadcasts. In this task, we will focus on the poll-based association modes. Broadcast-based NTP associations will be discussed in the next task, "Configuring Broadcast-Based NTP Associations."

The following are two most commonly used, poll-based association modes:

- **•** Client mode
- **•** Symmetric active mode

The *client* and the *symmetric active* modes should be used when NTP is required to provide a high level of time accuracy and reliability.

When a networking device is operating in the *client mode*, it polls its assigned time serving hosts for the current time. The networking device then picks a host from all the polled time servers to synchronize with. Because the relationship that is established in this case is a client-host relationship, the host does not capture or use any time information sent by the local client device. This mode is most suited for file-server and workstation clients that are not required to provide any form of time synchronization to other local clients. Use the **server** command to individually specify the time-serving hosts that you want your networking device to consider synchronizing with and to set your networking device to operate in the *client mode*.

When a networking device is operating in the *symmetric active mode*, it polls its assigned time-serving hosts for the current time and it responds to polls by its hosts. Because this is a peer-to-peer relationship, the host also retains time-related information about the local networking device that it is communicating with. This mode should be used when there is a number of mutually redundant servers that are interconnected via diverse network paths. Most stratum 1 and stratum 2 servers on the Internet today adopt this form of network setup. Use the **peer** command to individually specify the time-serving hosts that you want your networking device to consider synchronizing with and to set your networking device to operate in the *symmetric active mode*.

#### **SUMMARY STEPS**

- **1. configure**
- **2. ntp**
- **3. server** *ip-address* [**version** *number*] [**key** *key-id*] [**minpoll** *interval*] [**maxpoll** *interval*] [**source** *interface-type interface-instance*] [**prefer**]
- **4. peer** *ip-address* [**version** *number*] [**key** *key-id*] [**minpoll** *interval*] [**maxpoll** *interval*] [**source** *interface-type interface-instance*] [**prefer**]
- **5. end**
	- or

**commit**

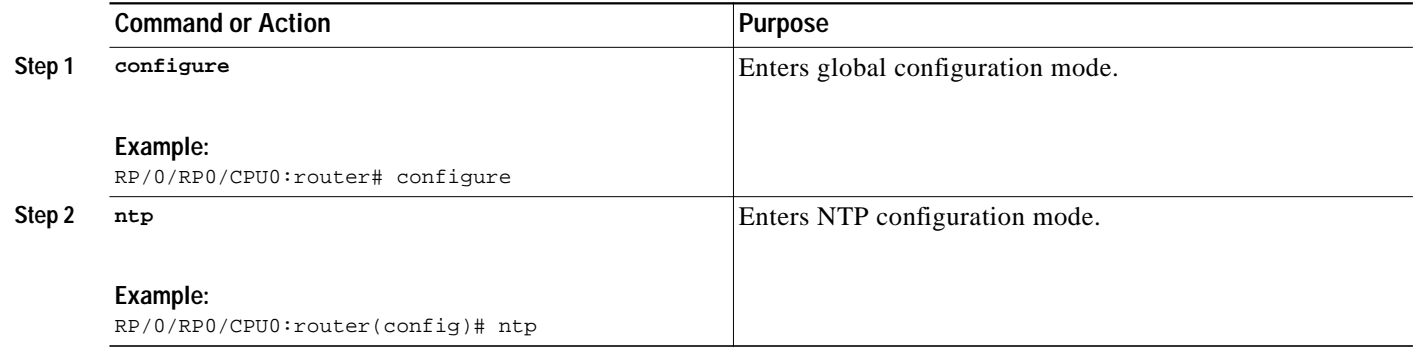

 $\mathbf{I}$ 

**The State** 

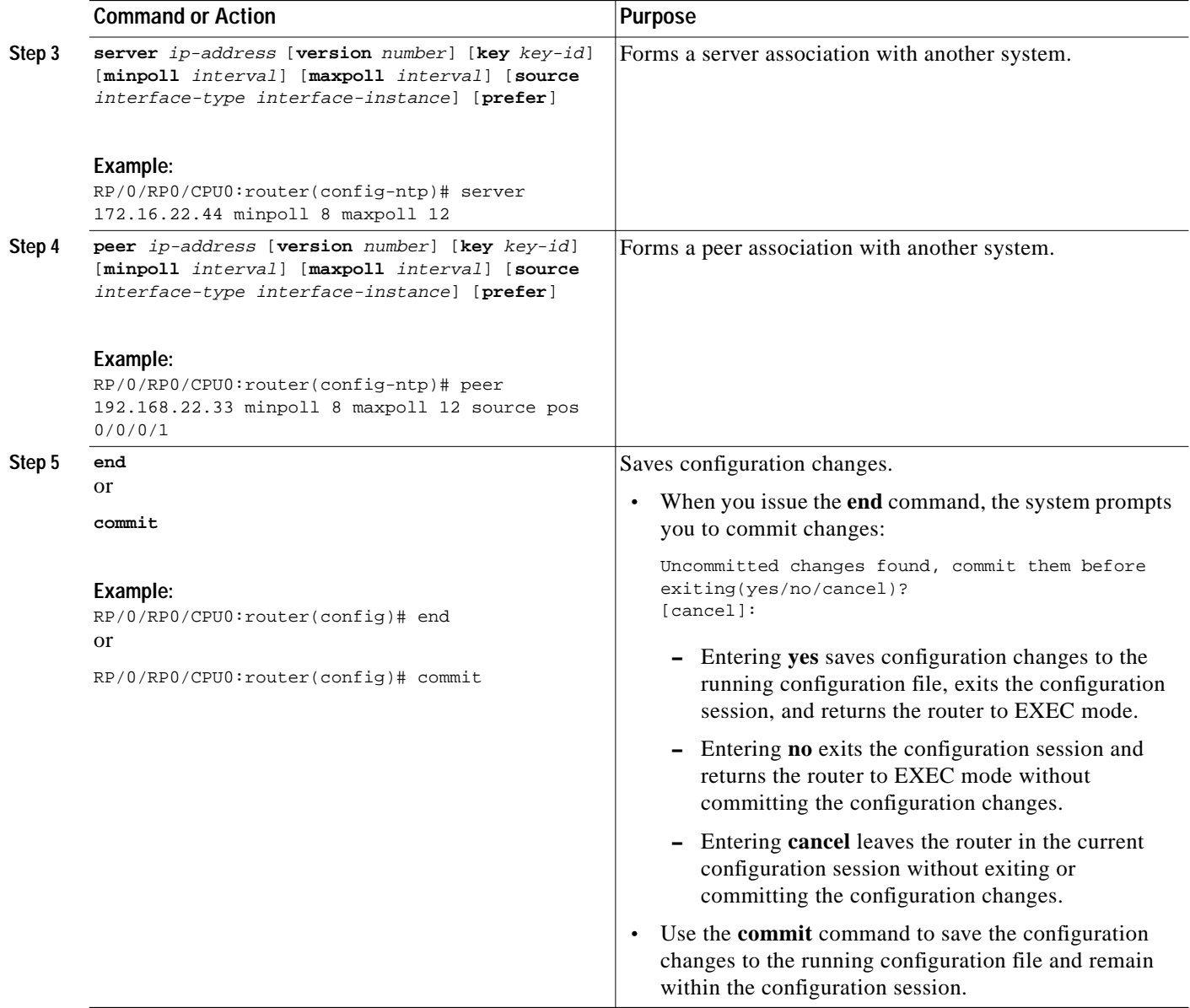

### <span id="page-4-0"></span>**Configuring Broadcast-Based NTP Associations**

This task explains how to configure broadcast-based NTP associations.

V.

I

**Note** No specific command enables NTP; the first NTP configuration command that you issue enables NTP.

### **Broadcast-Based NTP Associations**

Broadcast-based NTP associations should be used when time accuracy and reliability requirements are modest and if your network is localized and has a large number of clients (more than 20). Broadcast-based NTP associations also are recommended for use on networks that have limited bandwidth, system memory, or CPU resources.

Ι

When a networking device is operating in the *broadcastclient mode*, it does not engage in any polling. Instead, it listens for NTP broadcast packets transmitted by broadcast time servers. Consequently, time accuracy can be marginally reduced, because time information flows only one way.

Use the **broadcast client** command to set your networking device to listen for NTP broadcast packets propagated through a network. For *broadcastclient mode* to work, the broadcast server and its clients must be located on the same subnet. The time server that is transmitting NTP broadcast packets must be enabled on the interface of the given device using the **broadcast** command.

#### **SUMMARY STEPS**

- **1. configure**
- **2. ntp**
- **3. broadcastdelay** *microseconds*
- **4. interface** *type instance*
- **5. broadcast client**
- **6. broadcast** [**destination** *ip-address*] [**key** *key-id*] [**version** *number*]
- **7. end**
	- or
	- **commit**

|        | <b>Command or Action</b>                                               | <b>Purpose</b>                                                          |
|--------|------------------------------------------------------------------------|-------------------------------------------------------------------------|
| Step 1 | configure                                                              | Enters global configuration mode.                                       |
|        | Example:<br>RP/0/RP0/CPU0:router# configure                            |                                                                         |
| Step 2 | ntp                                                                    | Enters NTP configuration mode.                                          |
|        | Example:<br>RP/0/RP0/CPU0:router(config)# ntp                          |                                                                         |
| Step 3 | broadcastdelay microseconds                                            | Adjusts the estimated round-trip delay for NTP broadcasts.              |
|        | Example:<br>RP/0/RP0/CPU0:router(config-ntp)#<br>broadcastdelay 5000   |                                                                         |
| Step 4 | interface type instance                                                | Enters NTP interface configuration mode.                                |
|        | Example:<br>RP/0/RP0/CPU0:router(config-ntp)# interface POS<br>0/1/0/0 |                                                                         |
| Step 5 | broadcast client                                                       | Configures the specified interface to receive NTP broadcast<br>packets. |
|        | Example:<br>RP/0/RP0/CPU0:(config-ntp-int)# broadcast<br>client        |                                                                         |

**Cisco IOS XR System Management Configuration Guide**

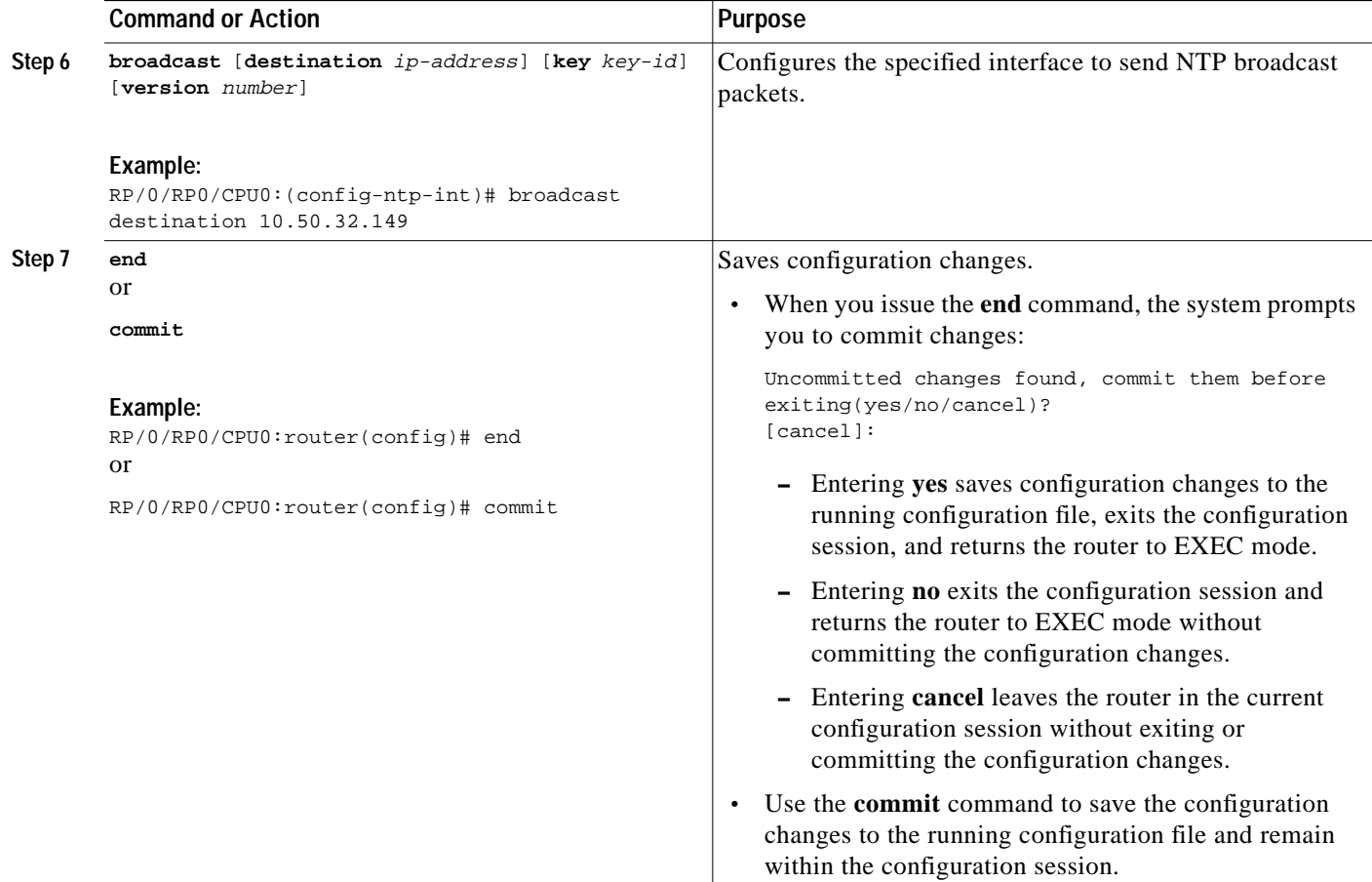

### <span id="page-6-0"></span>**Configuring NTP Access Groups**

This task explains how to configure NTP access groups.

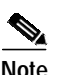

**Note** No specific command enables NTP; the first NTP configuration command that you issue enables NTP.

### **NTP Access Groups**

The access list-based restriction scheme allows you to grant or deny certain access privileges to an entire network, a subnet within a network, or a host within a subnet.

The access group options are scanned in the following order, from least restrictive to most restrictive:

- **1. peer**—Allows time requests and NTP control queries and allows the system to synchronize itself to a system whose address passes the access list criteria.
- **2. serve**—Allows time requests and NTP control queries, but does not allow the system to synchronize itself to a system whose address passes the access list criteria.
- **3. serve-only**—Allows only time requests from a system whose address passes the access list criteria.
- **4. query-only**—Allows only NTP control queries from a system whose address passes the access list criteria.

ו

If the source IP address matches the access lists for more than one access type, the first type is granted. If no access groups are specified, all access types are granted to all systems. If any access groups are specified, only the specified access types are granted.

For details on NTP control queries, see RFC 1305 (NTP version 3).

#### **SUMMARY STEPS**

- **1. configure**
- **2. ntp**
- **3. access-group** {**peer** | **query-only** | **serve** | **serve-only**} *access-list-name*
- **4. end**
- or
	- **commit**

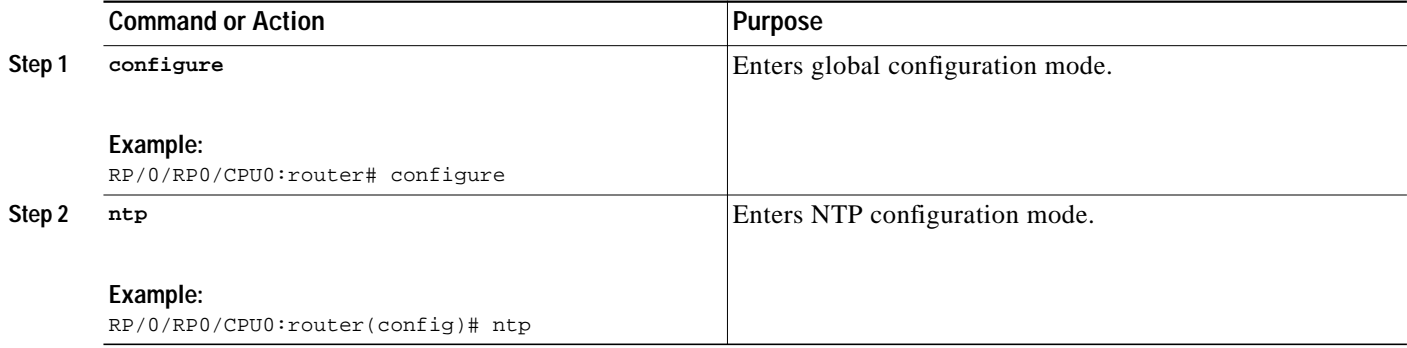

 $\sqrt{2}$ 

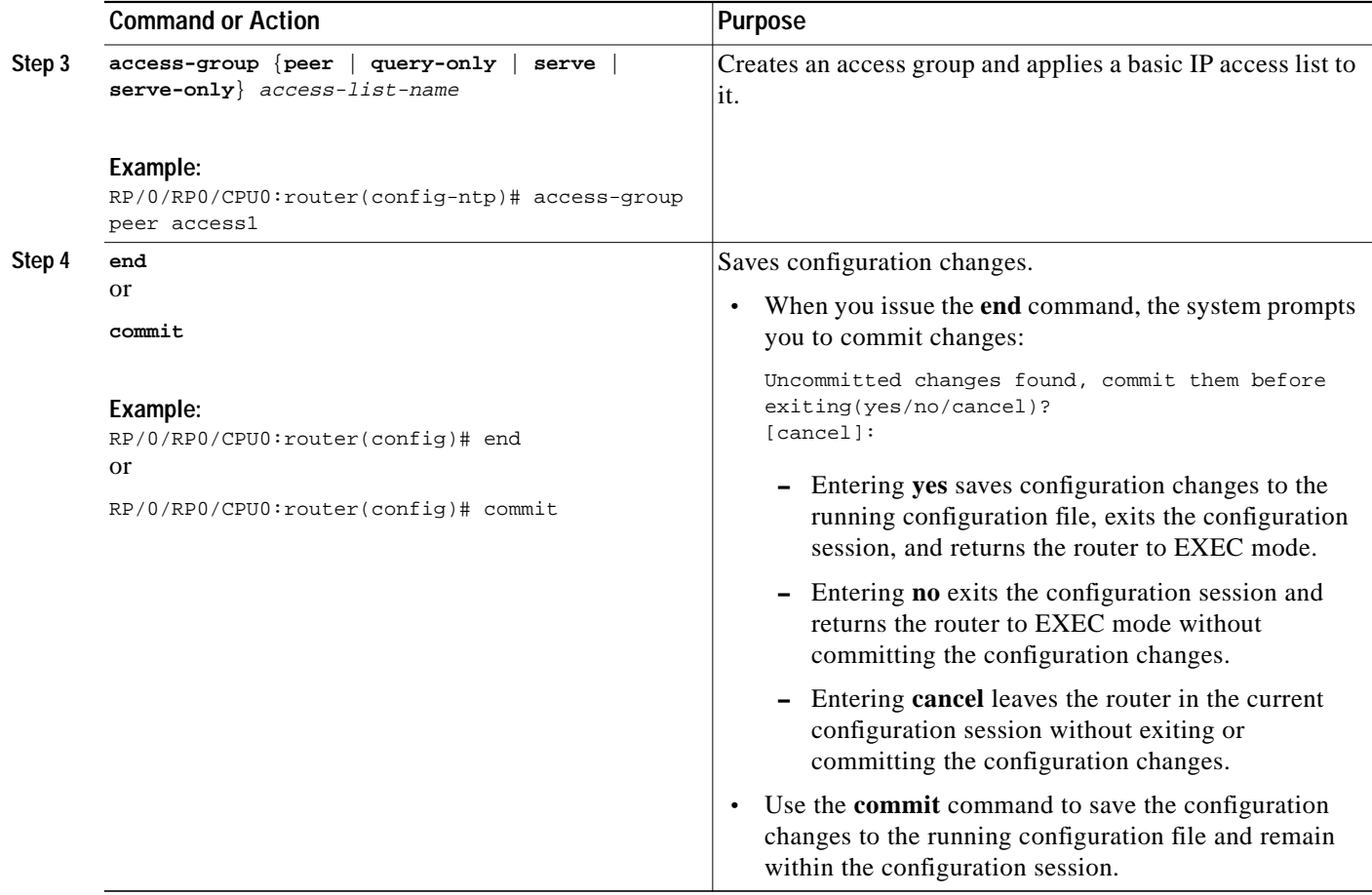

H.

### <span id="page-9-0"></span>**Configuring NTP Authentication**

This task explains how to configure NTP authentication.

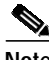

**Note** No specific command enables NTP; the first NTP configuration command that you issue enables NTP.

### **NTP Authentication**

The encrypted NTP authentication scheme should be used when a reliable form of access control is required. Unlike the access-list-based restriction scheme that is based on IP addresses, the encrypted authentication scheme uses authentication keys and an authentication process to determine if NTP synchronization packets sent by designated peers or servers on a local network are deemed as trusted, before the time information that it carries along is accepted.

The authentication process begins from the moment an NTP packet is created. Cryptographic checksum keys are generated using the MD5 Message Digest Algorithm and are embedded into the NTP synchronization packet that is sent to a receiving client. When a packet is received by a client, its cryptographic checksum key is decrypted and checked against a list of trusted keys. If authentication is enabled and a key is trusted, the system is allowed to sync to the server that uses this key in its packets.

It is important to note that the encryption and decryption processes used in NTP authentication can be very CPU-intensive and can seriously degrade the accuracy of the time that is propagated within a network. If your network setup permits a more comprehensive model of access control, you should consider the use of the access-list-based form of control instead.

After NTP authentication is properly configured, your networking device only synchronizes with and provides synchronization to trusted time sources.

#### **SUMMARY STEPS**

- **1. configure**
- **2. ntp**
- **3. authenticate**
- **4. authentication-key** *key-number* **md5** [**clear** | **encrypted**] *key-name*
- **5. trusted-key** *key-number*
- **6. end** or **commit**

### **DETAILED STEPS**

 $\sqrt{2}$ 

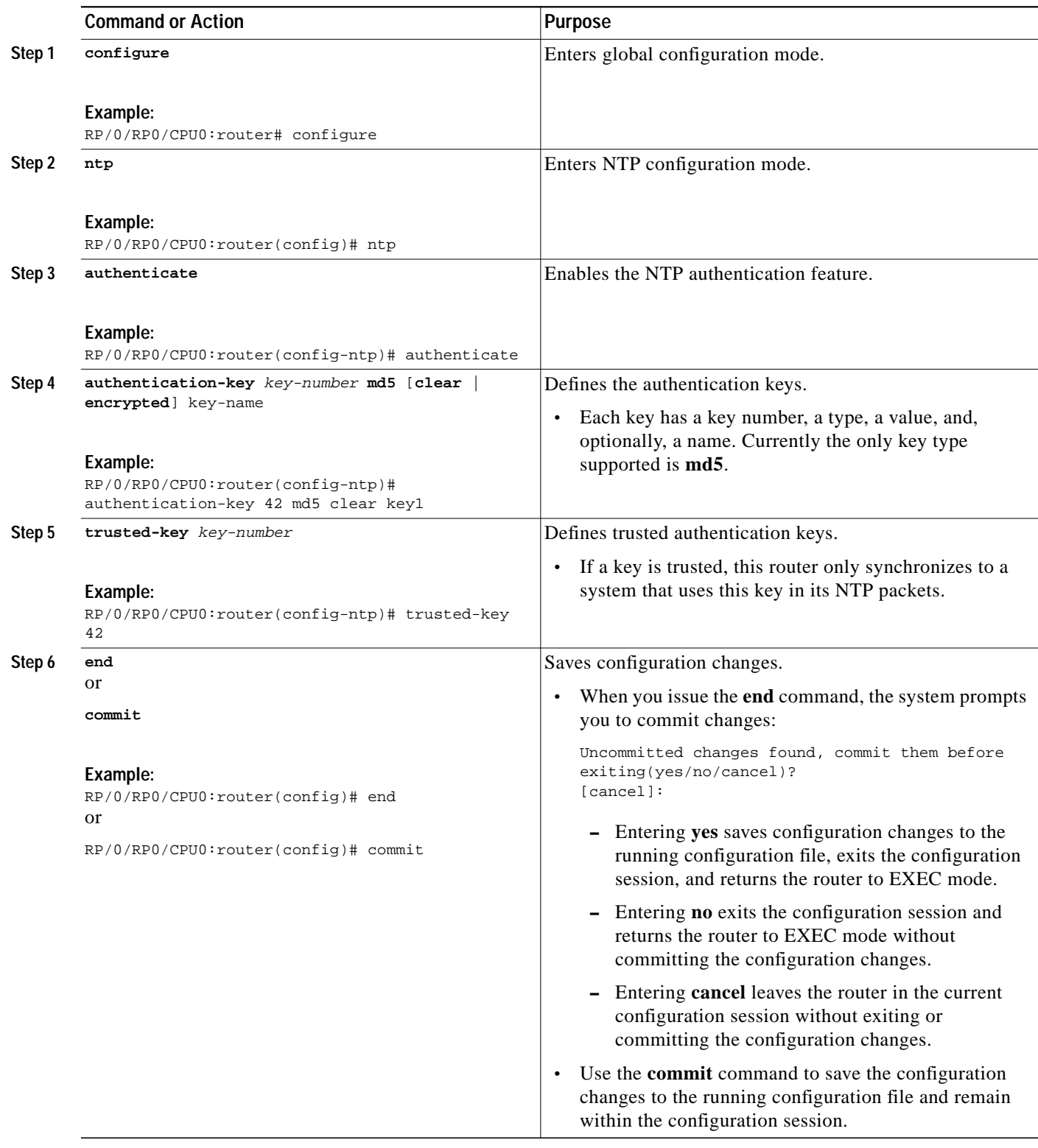

×

Τ

## <span id="page-11-0"></span>**Disabling NTP Services on a Specific Interface**

This task explains how to disable NTP services on a specific interface.

NTP services are disabled on all interfaces by default.

NTP is enabled globally when any NTP commands are entered. You can selectively prevent NTP packets from being received through a specific interface by turning off NTP on a given interface.

#### **SUMMARY STEPS**

- **1. configure**
- **2. ntp**
- **3. no interface** *type instance* or **interface** *type instance* **disable**
- **4. end** or **commit**

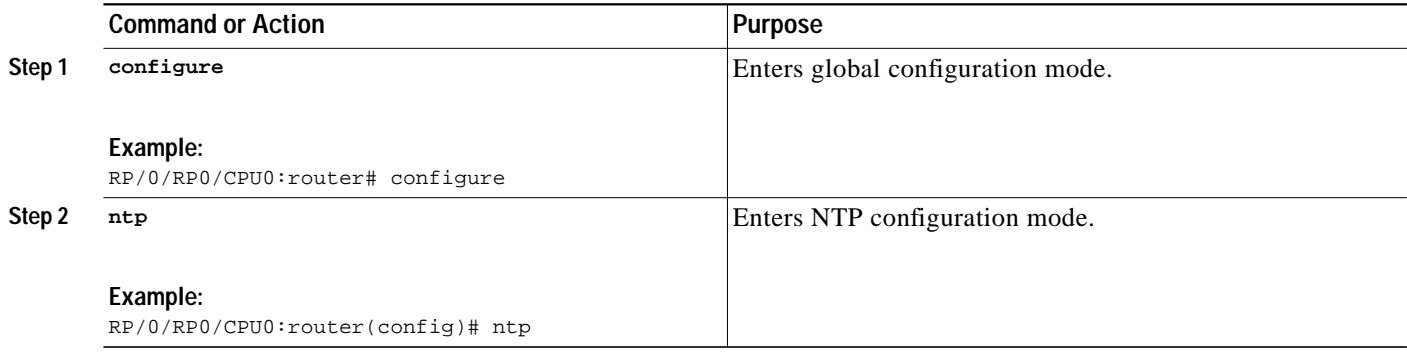

 $\sqrt{2}$ 

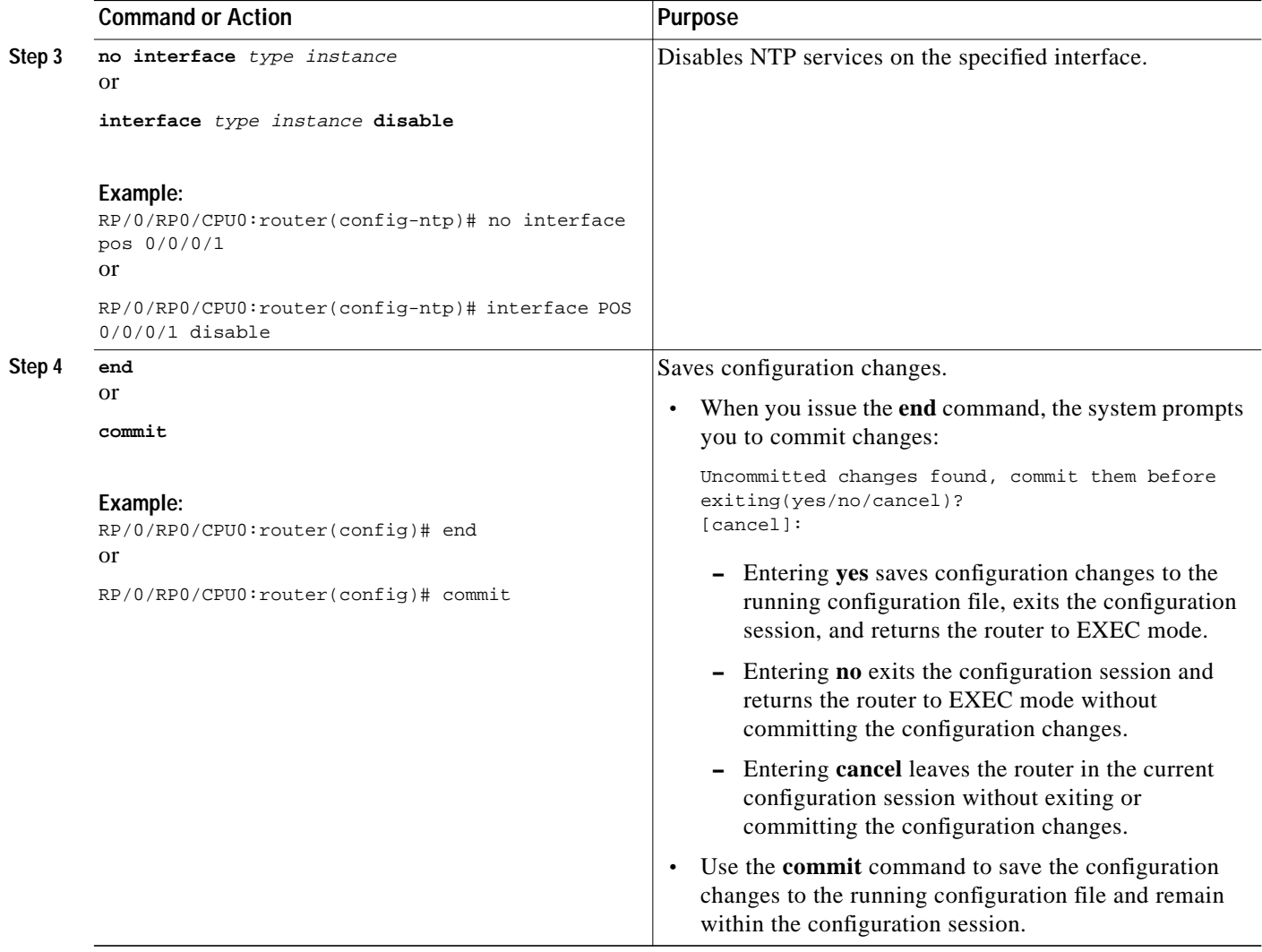

 $\blacksquare$ 

1

## <span id="page-13-0"></span>**Configuring the Source IP Address for NTP Packets**

This task explains how configure the source IP address for NTP packets.

When the system sends an NTP packet, the source IP address is normally set to the address of the interface through which the NTP packet is sent.

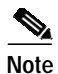

**Note** No specific command enables NTP; the first NTP configuration command that you issue enables NTP.

#### **SUMMARY STEPS**

- **1. configure**
- **2. ntp**
- **3. source** *interface-type interface-instance*
- **4. end**
	- or

**commit**

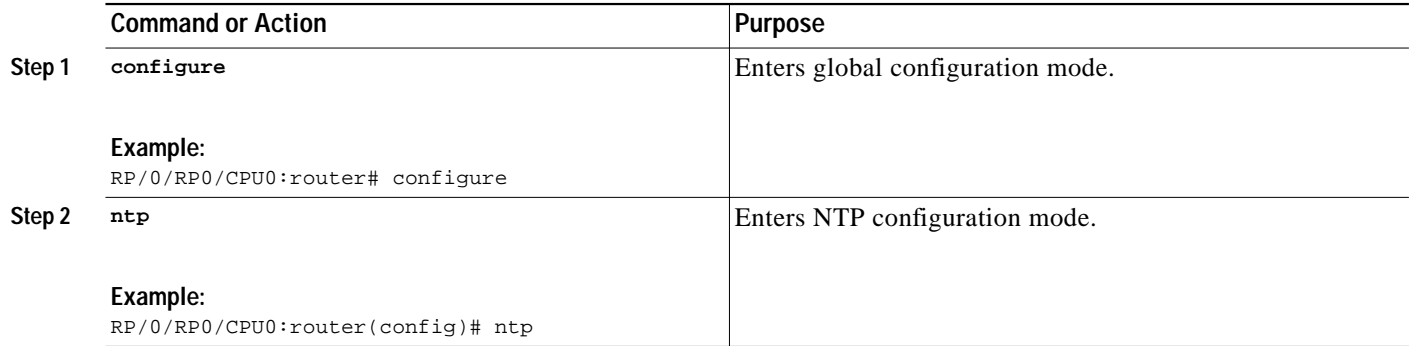

 $\sqrt{2}$ 

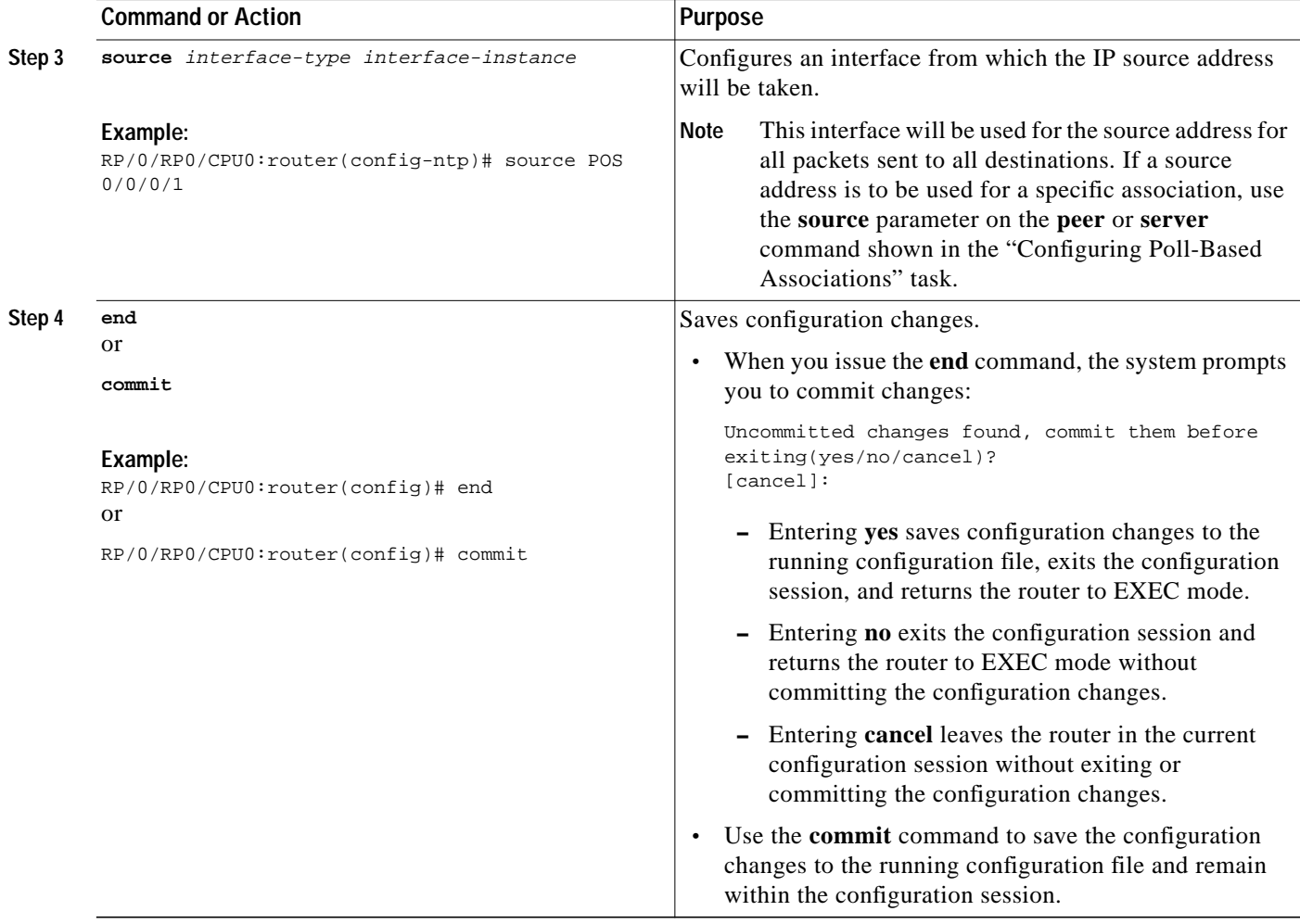

×

1

## <span id="page-15-0"></span>**Configuring the System as an Authoritative NTP Server**

This task explains how to configure the router as an authoritative NTP server.

You can configure the router to act as an authoritative NTP server, even if the system is not synchronized to an outside time source

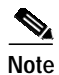

**Note** No specific command enables NTP; the first NTP configuration command that you issue enables NTP.

#### **SUMMARY STEPS**

- **1. configure**
- **2. ntp**
- **3. master** *stratum*
- **4. end**
	- or
	- **commit**

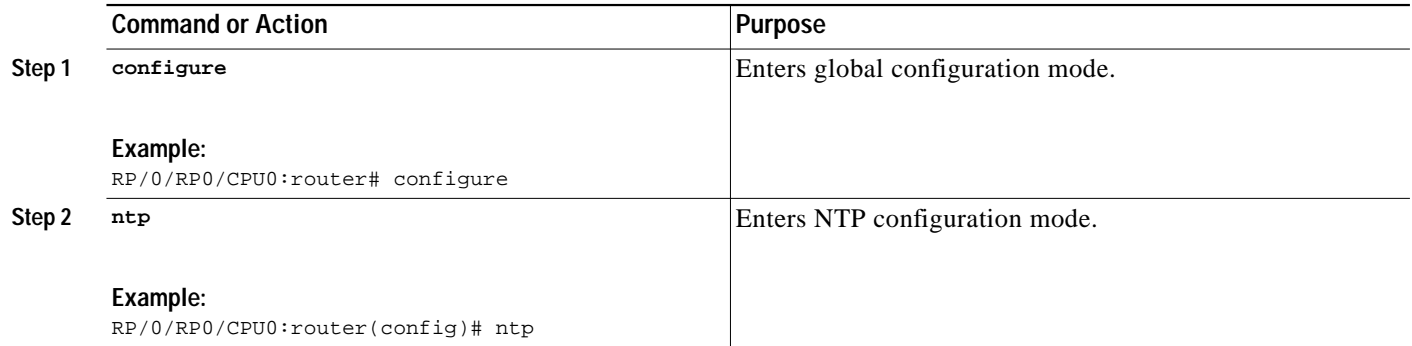

 $\mathbf I$ 

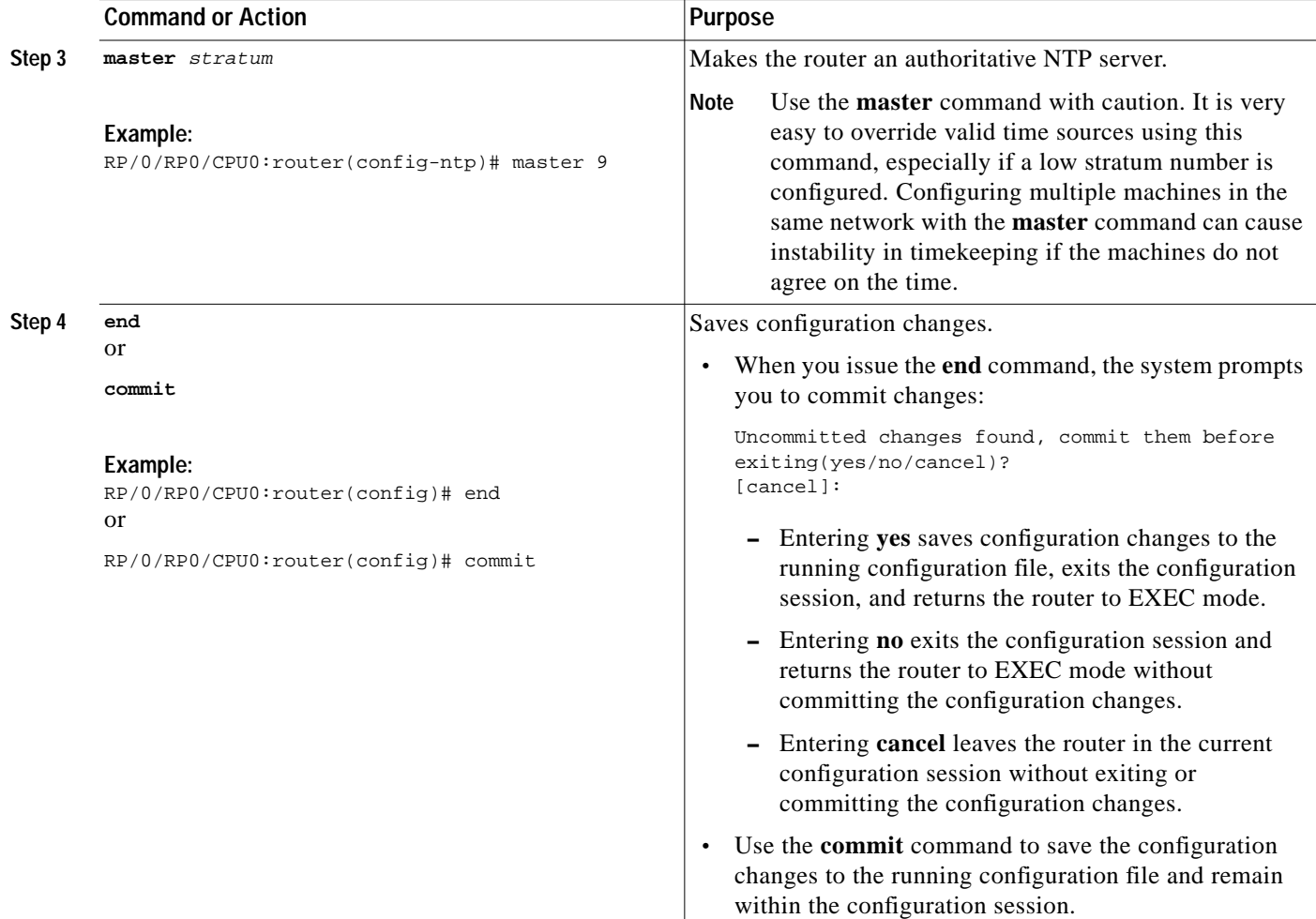

## <span id="page-16-0"></span>**Updating the Hardware Clock**

This task explains how to configure the hardware clock to be periodically updated from the software clock running NTP.

On devices that have hardware clocks (system calendars), you can configure the hardware clock to be periodically updated from the software clock. This is advisable for any device using NTP, because the time and date on the software clock (set using NTP) is more accurate than the hardware clock, because the time setting on the hardware clock has the potential to drift slightly over time.

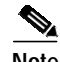

**Note** No specific command enables NTP; the first NTP configuration command that you issue enables NTP.

 $\mathbf{I}$ 

#### **SUMMARY STEPS**

- **1. configure**
- **2. ntp**
- **3. update-calendar**
- **4. end** or
	- **commit**

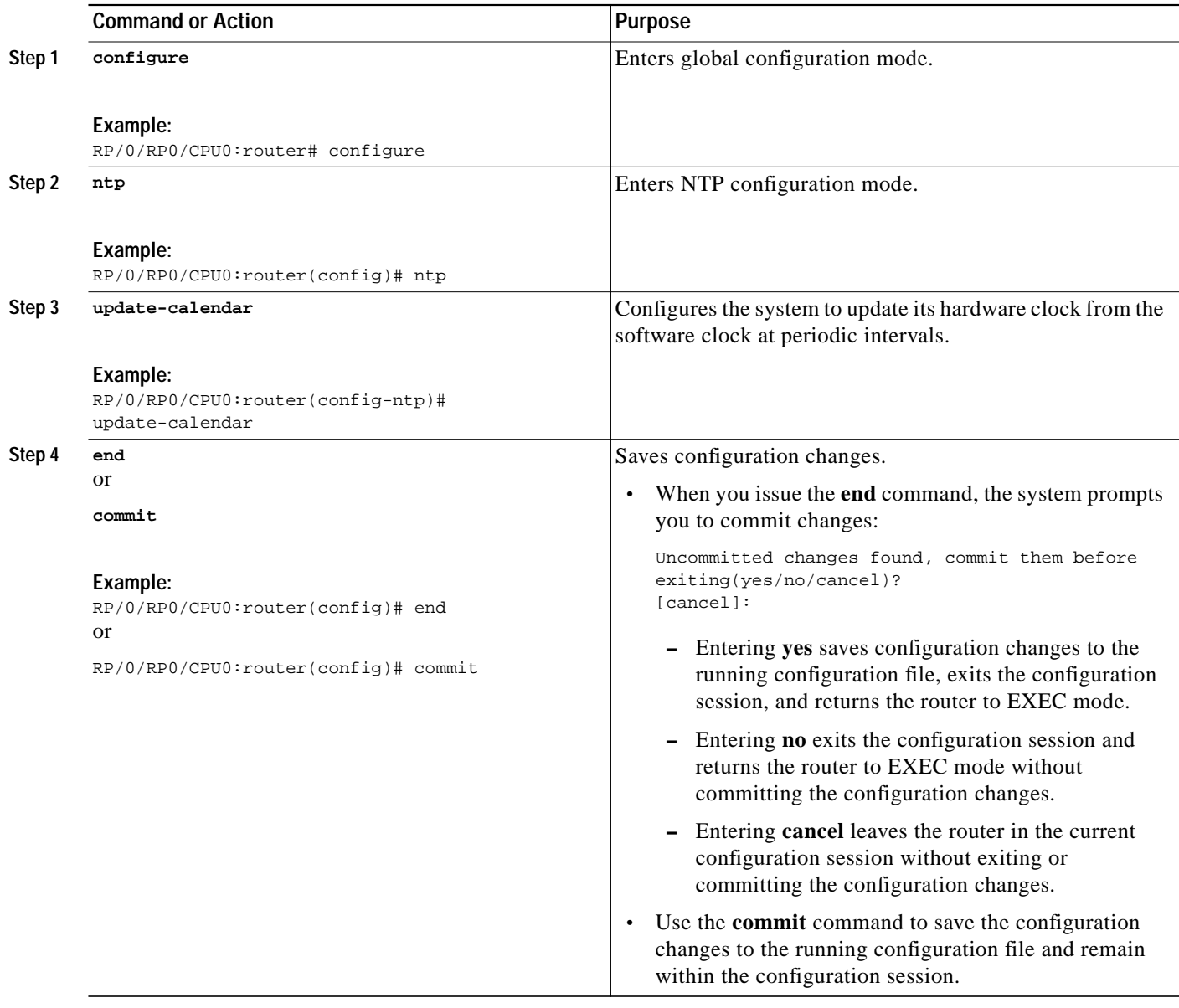

**The State** 

## <span id="page-18-0"></span>**Verifying the Status of the External Reference Clock**

This task explains how to verify the status of NTP components.

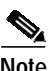

**Note** The commands can be entered in any order.

#### **SUMMARY STEPS**

 $\mathbf I$ 

- **1. show ntp associations** [**detail**] [**location** *node-id*]
- **2. show ntp status** [**location** *node-id*]

#### **DETAILED STEPS**

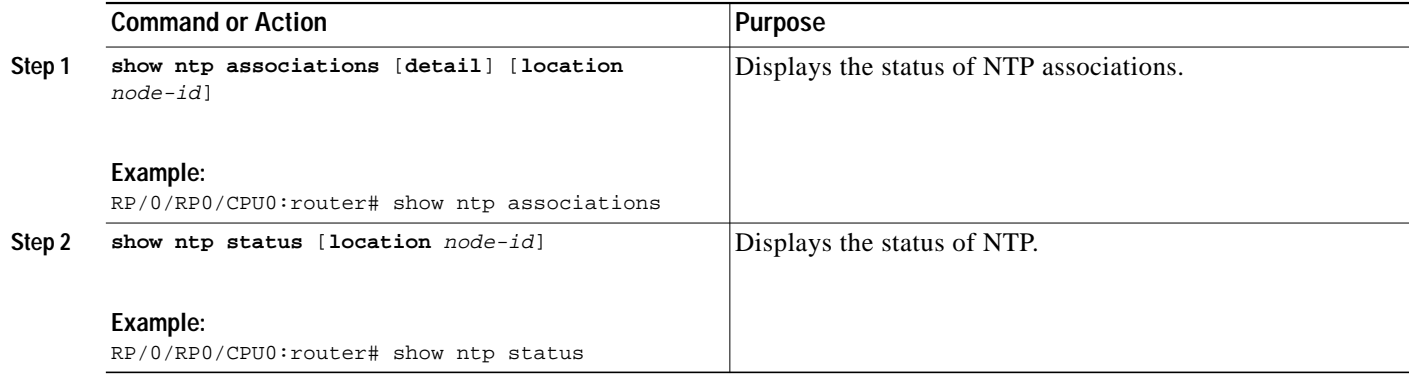

### **Examples**

The following is sample output from the **show ntp associations** command:

RP/0/0/CPU0:router# **show ntp associations**

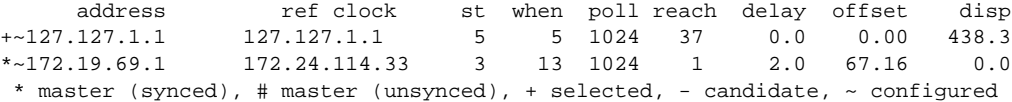

The following is sample output from the **show ntp status** command:

RP/0/0/CPU0:router# **show ntp status**

Clock is synchronized, stratum 4, reference is 172.19.69.1 nominal freq is 1000.0000 Hz, actual freq is 999.9988 Hz, precision is 2\*\*26 reference time is C54C131B.9EECF6CA (07:26:19.620 UTC Mon Nov 22 2004) clock offset is 66.3685 msec, root delay is 7.80 msec root dispersion is 950.04 msec, peer dispersion is 3.38 msec

1

# <span id="page-19-0"></span>**Configuration Examples for Implementing NTP on Cisco IOS XR Software**

This section contains the following examples:

- **•** [Configuring Poll-Based Associations: Example, page SMC-188](#page-19-1)
- **•** [Configuring Broadcast-Based Associations: Example, page SMC-188](#page-19-2)
- **•** [Configuring NTP Access Groups: Example, page SMC-188](#page-20-0)
- **•** [Configuring NTP Authentication: Example, page SMC-189](#page-20-1)
- **•** [Disabling NTP on an Interface: Example, page SMC-190](#page-21-0)
- **•** [Configuring the Source IP Address for NTP Packets: Example, page SMC-190](#page-21-1)
- **•** [Configuring the System as an Authoritative NTP Server: Example, page SMC-190](#page-21-2)
- **•** [Updating the Hardware Clock: Example, page SMC-191](#page-22-2)

### <span id="page-19-1"></span>**Configuring Poll-Based Associations: Example**

The following example shows an NTP configuration in which the router's system clock is configured to form a peer association with the time server host at IP address 192.168.22.33, and to allow the system clock to be synchronized by time server hosts at IP address 10.0.2.1 and 172.19.69.1:

```
!
ntp
  server 10.0.2.1 minpoll 5 maxpoll 7
  peer 192.168.22.33
  server 172.19.69.1
!
```
## <span id="page-19-2"></span>**Configuring Broadcast-Based Associations: Example**

The following example shows an NTP client configuration in which Gigabit Ethernet interface 0/2/0/0 is configured to receive NTP broadcast packets, and the estimated round-trip delay between an NTP client and an NTP broadcast server is set to 2 microseconds:

```
ntp
  interface GigabitEthernet0/2/0/0
  broadcast client
 !
  broadcastdelay 2
```
The following example shows an NTP server configuration where Gigabit Ethernet interface 0/2/0/2 is configured to be a broadcast server:

```
ntp
  interface GigabitEthernet0/2/0/2
   broadcast
  !
```
### <span id="page-20-0"></span>**Configuring NTP Access Groups: Example**

The following example shows a NTP access group configuration where the following access group restrictions are applied:

- **•** Peer restrictions are applied to IP addresses that pass the criteria of the access list named peer-acl.
- **•** Serve restrictions are applied to IP addresses that pass the criteria of access list named serve-acl.
- **•** Serve-only restrictions are applied to IP addresses that pass the criteria of the access list named serve-only-acl.
- **•** Query-only restrictions are applied to IP addresses that pass the criteria of the access list named query-only-acl.

```
!
ntp
 peer 10.1.1.1
  peer 10.2.2.2
  peer 10.3.3.3
 peer 10.4.4.4
 peer 10.5.5.5
 peer 10.6.6.6
 peer 10.7.7.7
 peer 10.8.8.8
  access-group peer peer-acl
  access-group serve serve-acl
 access-group serve-only serve-only-acl
 access-group query-only query-only-acl
!
ipv4 access-list peer-acl
 10 permit ip host 10.1.1.1 any
 20 permit ip host 10.8.8.8 any
!
ipv4 access-list serve-acl
 10 permit ip host 10.4.4.4 any
  20 permit ip host 10.5.5.5 any
!
ipv4 access-list query-only-acl
 10 permit ip host 10.2.2.2 any
  20 permit ip host 10.3.3.3 any
!
ipv4 access-list serve-only-acl
 10 permit ip host 10.6.6.6 any
  20 permit ip host 10.7.7.7 any
!
```
### <span id="page-20-1"></span>**Configuring NTP Authentication: Example**

The following example shows an NTP authentication configuration. In this example, the following is configured:

- **•** NTP authentication is enabled.
- **•** Two authentication keys are configured (key 2 and key 3).
- **•** The router is configured to allow its software clock to be synchronized with the clock of the peer (or vice versa) at IP address 10.3.32.154 using authentication key 2.
- **•** The router is configured to allow its software clock to be synchronized with the clock by the device at IP address 10.32.154.145 using authentication key 3.

Ι

**•** The router is configured to synchronize only to systems providing authentication key 3 in their NTP packets.

```
!
ntp
 authentication-key 2 md5 encrypted 06120A2D40031D10081240
 authentication-key 3 md5 encrypted 1311121E074110232621
 authenticate
trusted-key 3
 server 10.3.32.154 key 3
 peer 10.32.154.145 key 2
!
```
### <span id="page-21-0"></span>**Disabling NTP on an Interface: Example**

The following example shows an NTP configuration in which Gigabit Ethernet 0/2/0/0 interface is disabled:

```
!
ntp
 interface GigabitEthernet0/2/0/0
  disable
!
 authentication-key 2 md5 encrypted 06120A2D40031D10081240
 authentication-key 3 md5 encrypted 1311121E074110232621
 authenticate
 trusted-key 3
 server 10.3.32.154 key 3
 peer 10.32.154.145 key 2
!
```
### <span id="page-21-1"></span>**Configuring the Source IP Address for NTP Packets: Example**

The following example shows an NTP configuration in which Ethernet management interface 0/0/CPU0/0 is configured as the source address for NTP packets:

```
ntp
!
 authentication-key 2 md5 encrypted 06120A2D40031D10081240
 authentication-key 3 md5 encrypted 1311121E074110232621
 authenticate
 trusted-key 3
 server 10.3.32.154 key 3
 peer 10.32.154.145 key 2
 source MgmtEth0/0/CPU0/0
!
```
### <span id="page-21-2"></span>**Configuring the System as an Authoritative NTP Server: Example**

The following example shows a NTP configuration in which the router is configured to use its own NTP master clock to synchronize with peers when an external NTP source becomes unavailable:

```
!
ntp
 master 6
!
```
!

**The State** 

## <span id="page-22-2"></span>**Updating the Hardware Clock: Example**

The following example shows an NTP configuration in which the router is configured to update its hardware clock from the software clock at periodic intervals:

```
!
ntp
 server 10.3.32.154
 master 6
 update-calendar
!
```
# <span id="page-22-1"></span>**Additional References**

The following sections provide references related to implementing NTP on Cisco IOS XR software.

## <span id="page-22-0"></span>**Related Documents**

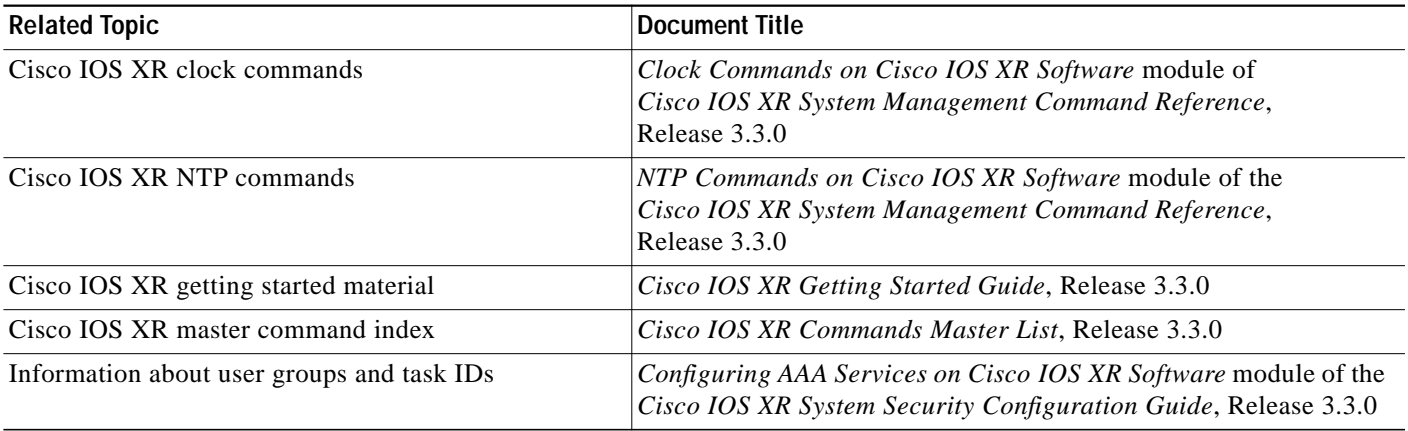

## **Standards**

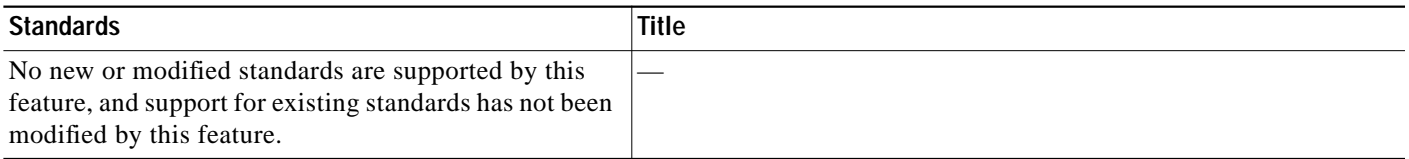

## **MIBs**

 $\mathbf I$ 

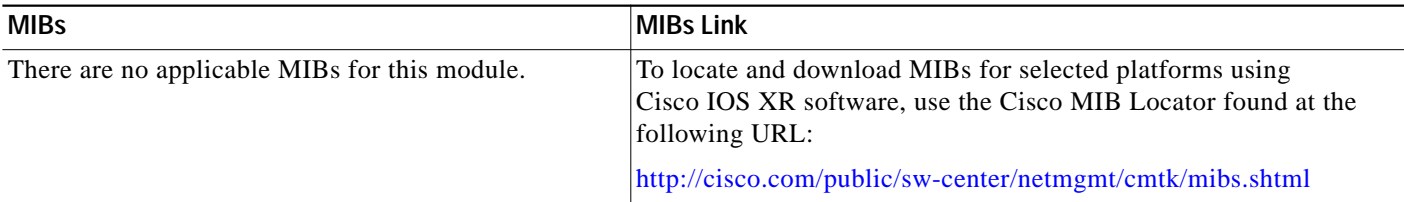

 $\mathbf I$ 

## **RFCs**

 $\blacksquare$ 

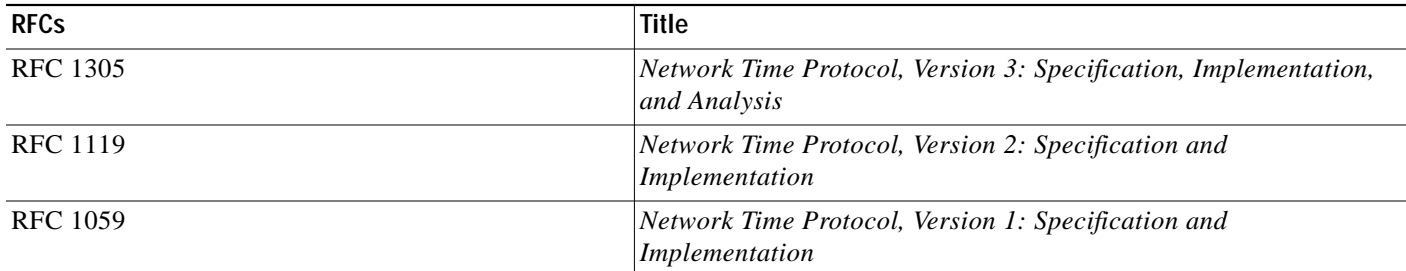

## **Technical Assistance**

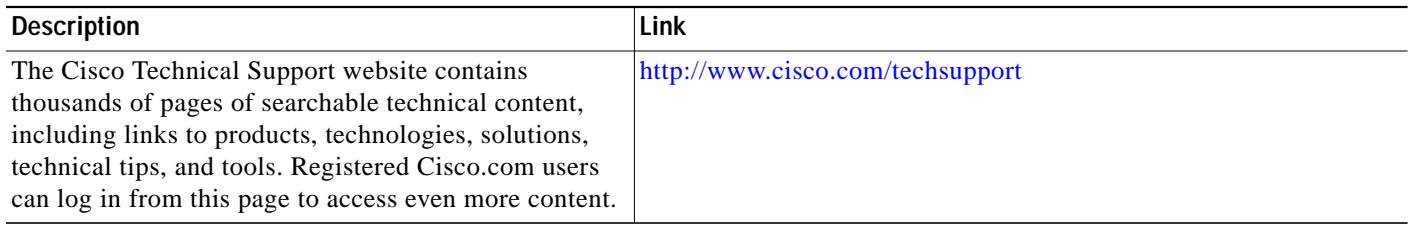

Free Manuals Download Website [http://myh66.com](http://myh66.com/) [http://usermanuals.us](http://usermanuals.us/) [http://www.somanuals.com](http://www.somanuals.com/) [http://www.4manuals.cc](http://www.4manuals.cc/) [http://www.manual-lib.com](http://www.manual-lib.com/) [http://www.404manual.com](http://www.404manual.com/) [http://www.luxmanual.com](http://www.luxmanual.com/) [http://aubethermostatmanual.com](http://aubethermostatmanual.com/) Golf course search by state [http://golfingnear.com](http://www.golfingnear.com/)

Email search by domain

[http://emailbydomain.com](http://emailbydomain.com/) Auto manuals search

[http://auto.somanuals.com](http://auto.somanuals.com/) TV manuals search

[http://tv.somanuals.com](http://tv.somanuals.com/)